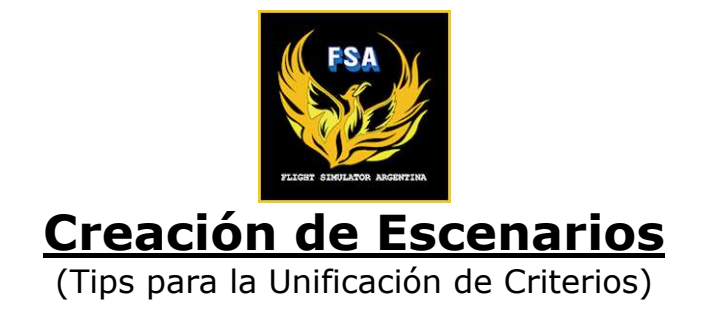

by Christian "Didicito" Svensson

Estimado diseñador: como primera instancia quisiera aclarar que el siguiente escrito es, como bien indica su título, una serie de tips que sirvan para la unificación de criterios a la hora de hacer escenarios.

Flight Simulator Argentina cuenta con muy buenos diseñadores que realizan trabajos de calidad payware. No obstante me he encontrado con algunos diseños donde, analizando su conformación interna, he detectado algunas falencias en cuanto a su funcionalidad.

Algunos de ustedes me han visto hablar mucho sobre la famosa "funcionalidad" y muchos se han contactado en forma privada para comprender dé que trata éste concepto.

Podría resumir que: la funcionalidad de un escenario es todo aquel detalle no visual que hace que un escenario resulte perfecto a la hora de volar offline con el ATC virtual, o interactuar con tráfico AI.

Es por tanto que el objetivo en éste caso es el de difundir e intentar establecer como norma algunos puntos vitales para todo escenario. Puntos que quizás muchos diseñadores aún desconozcan, no por falta de experiencia, sino por no conocer otros diversos aspectos de Flight Simulator que indirectamente se encuentran vinculados.

## Contenido:

- **·** Coordenadas FS vs Google Earth
	- Problemática frecuente
- **·** Hold-Short Nodes: Descripción

Emplazamiento correcto

- **·** Parkings:
	- Tipo de Parkings
	- Codificación de Parkings
- **·** Fault Finder:
	- Descripción Utilización

Nota: Las capturas adjuntas al documento corresponden al ADEX (Airport Disign Editor X), programa que utilizo para la edición, construcción y análisis de escenarios en FSX o FS2004. Si usted para FS2004 utiliza AFCAD2, notará que su interfaz es muy similar, siendo operables de manera casi idénticas.

# **· Coordenadas FS vs Google Earth:**

Uno de las primeras problemáticas que surgen a la hora de comenzar un escenario es el lugar en dónde colocar el mismo.

Las coordenadas entre Flight Simulator y Google Earth suelen no coincidir, variando considerablemente respecto a la verdadera geografía del lugar.

Es aquí en dónde debemos preguntarnos y buscar una solución sobre qué haremos al respecto. ¿Iniciar el escenario en las coordenadas reales según nos informa Google Earth? ¿Hacerlo donde Flight Simulator dice que va? ¿Ver el mapa y emplazarlo "a ojo" donde nos parece que va? ¿Qué ventajas y desventajas tengo en cada caso? ¿Cuál es la mejor opción?

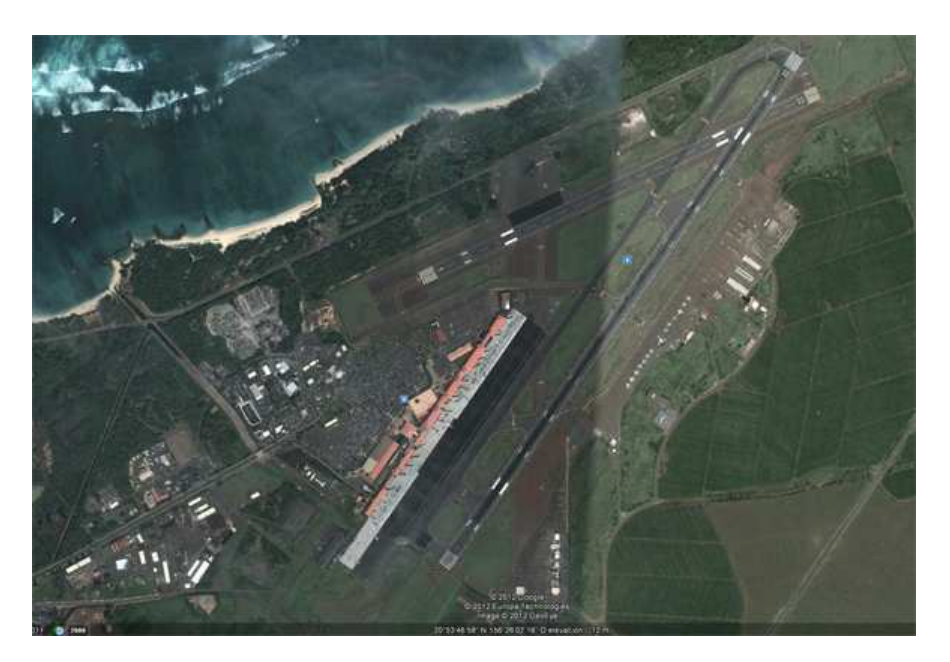

Para intentar responderme éstas preguntas me puse manos a la obra y decidí analizar un mismo escenario que haya sido creado por personas distintas, cada diseño con un punto de vista diferente y todas diferentes versiones.

Esto me ofrecía que cada escenario estaba colocado en un punto distinto respecto al mapa, todos bastante cercanos entre sí, pero solo uno coincidía con la pista default. En la mayoría de los casos se guiaban por las coordenadas reales. En muchos de esos escenarios el diseñador tuvo que hacer un nuevo landclass ya que la topografía no coincidía y por otro lado la pista se adentraba al mar sobre la costa, debiendo también reconstruir kilómetros de costa.

De pronto, haciendo un simple vuelo de prueba encontré casi por casualidad la respuesta buscada.

Noté que en FSX ciertas radioayudas no pueden ser modificadas, que los escenarios que las contenían generaban una duplicación de las mismas.

Cargué en el GPS el protocolo de aproximación al aeropuerto y noté que éste no me llevaba a él, sino a otro lugar cercano, a donde estaba la pista original.

Pedí instrucciones al ATC virtual, y sucedió lo mismo, dónde el ATC me decía que debía aterrizar no había nada ya que la pista original había sido reemplazada por el nuevo escenario cambiado de ubicación.

Evidentemente el dilema principal está resuelto. Si se utilizan las coordenadas de Google Earth tu escenario no será funcional al menos que corrijas todo lo anterior. Y no es nada fácil por lo que he visto.

Entonces, más allá de cualquier diferencia respecto a sus coordenadas reales, lo recomendable según mi parecer y el de muchos diseñadores con quienes he tenido el agrado de intercambiar opiniones, es colocar el nuevo aeropuerto sobre la pista default, haciendo coincidir las pistas.

No será la posición exacta, pero será la mejor en todos los casos.

Por otro lado, esto nos brinda la ventaja que, si realizamos vuelos online junto a otros pilotos virtuales, todos tendremos la/s pistas en la misma posición aunque ellos no posean el mismo escenario que nosotros.

# **· Hold-Short Nodes:**

Estos nodos son los encargados de decirle a nuestro Flight Simulator dónde se encuentra el punto de espera previo a la pista. Delimita su acceso y salida de la misma.

Éste pequeño nodo no es solamente para dibujar la línea de espera, sino que es de vital importancia para la completa funcionalidad del escenario si deseamos que sea compatible con tráfico AI. En caso contrario los aviones no sabrán encontrar la pista.

Su correcta disposición será situándolo algunos pies encimado a la pista, es decir, al menos una porción de sus 225 pies de radio debe estar sobre la pista.

En todo diseño, si un Hold-Short Node no se encuentra "tocando" la pista, éste nunca cumplirá su función.

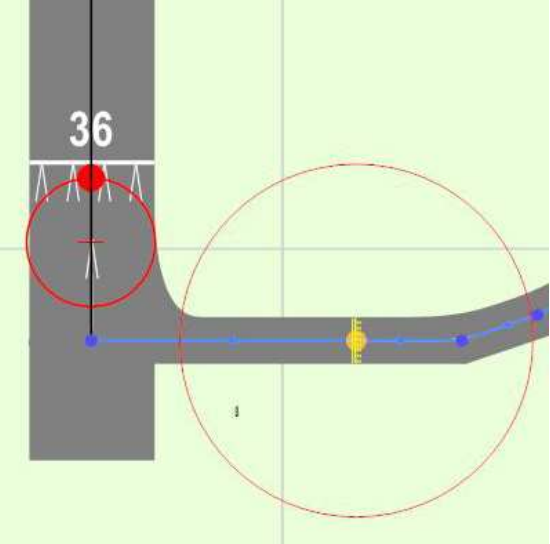

## Hold-Short Node MAL emplazado

Hold-Short Node BIEN emplazado

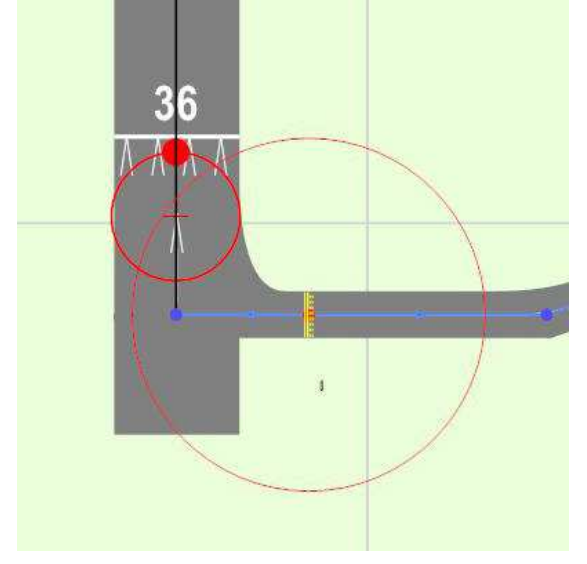

## **· Parkings:**

Una vez puestos los parkings necesarios debemos proceder a clasificarlos de la mejor manera posible. De ésta clasificación dependeremos para la correcta ubicación de estacionamiento de las diversas aeronaves, ya sea según su tamaño, función, aerolínea, etc.

## **Tipos de Parkings:**

Lo primero que debemos saber es qué tipo de aeronaves queremos que allí estacionen. Una vez sabido esto, procederemos a hacer doble click sobre el parking y accederemos a las "propiedades" del mismo.

Allí veremos un popup llamado "type", donde tendremos la posibilidad de indicar el tipo de parking que estamos emplazando.

Podremos "limitar" su radio (para no permitir aeronaves de mayor tamaño) e indicar si es un parking libre o si alguna aerolínea tiene reservado ese lugar. Reitero, de esta asignación dependerán los tipos de aeronaves que allí se habilitarán a poder estacionar.

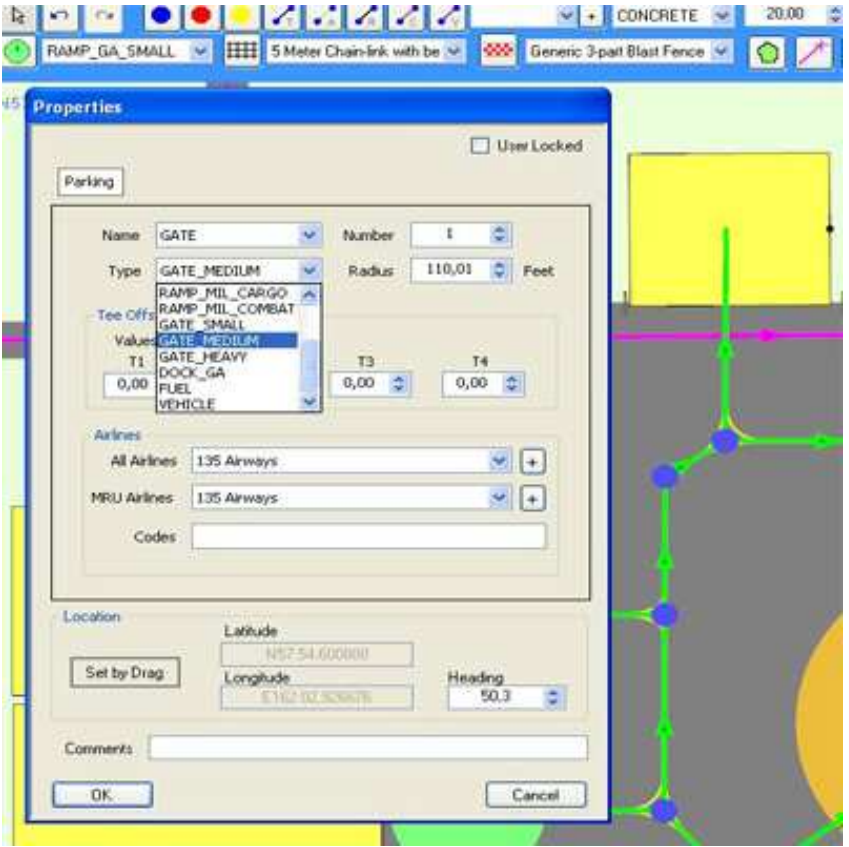

## RAMP\_GA:

Como indica su nombre, se utilizan para "General Aviation", aeronaves civiles particulares en regla general y todas aquellas de pequeño o mediano porte. Puede sub-clasificarse como Small, Medium o Large, aunque ésta subclasificaciñón se verá afectada si modificamos el campo Radius.

## RAMP\_MIL\_CARGO:

Clasificación para los parkings que utilizarán los aviones de tipo CARGO militares.

#### RAMP\_MIL\_COMBAT:

Clasificación para aviones militares, especialmente para los de combate.

#### GATE:

Los parkings del tipo GATE son los ideales para las aeronaves de mayor tamaño. Las más indicadas para el transporte de pasajeros de líneas comerciales. Especialmente para esas posiciones de parking que constan de una manga de acceso.

Podrá optar entre SMALL, MEDIUM o HEAVY, según el porte de la aeronave que allí desee alojar.

### DOCK\_GA:

Clasificación que nos indica que ése parking se encuentra en el agua. Colóquelo cercano a un muelle para dar más realismo. Solo podrá restringir el tamaño de las aeronaves que lo utilizarán mediante la modificación de su Radio

FUEL:

Si su aeropuerto cuenta con una zona de carga de combustible, podrá identificar la misma mediante ésta clasificación.

#### VEHICLE:

Estos parkings son utilizados por los camiones de combustible que interactúan con nosotros en Flight Simulator. Cuando no estén rodando o asistiendo alguna aeronave AI los veremos en sus puestos, esperando.

#### **Codificación de Parkings:**

Dentro de la misma ventana de propiedades nos encontramos con el apartado "Airlines". Allí podremos elegir qué empresas serán las que podrá ocupar esa posición de estacionamiento.

En el popup "All Airlines" podremos acceder a un listado con la mayoría de las aerolíneas disponibles en todo el mundo. Solo deberemos buscar la aerolínea deseada, marcarla en el popup y agregarla mediante el botón "+".

Como muestra el ejemplo más abajo, he seleccionado a Aerolíneas Argentinas, luego la agregamos mediante "+" y vemos como en el recuadro "Codes" aparece escrito ARG. Esto significa que Aerolíneas Argentinas tendrá toda prioridad sobre ese parking

Nota: también podrá dar asignación a varias aerolíneas en un mismo parking, solo es cuestión de ir agregando una a una.

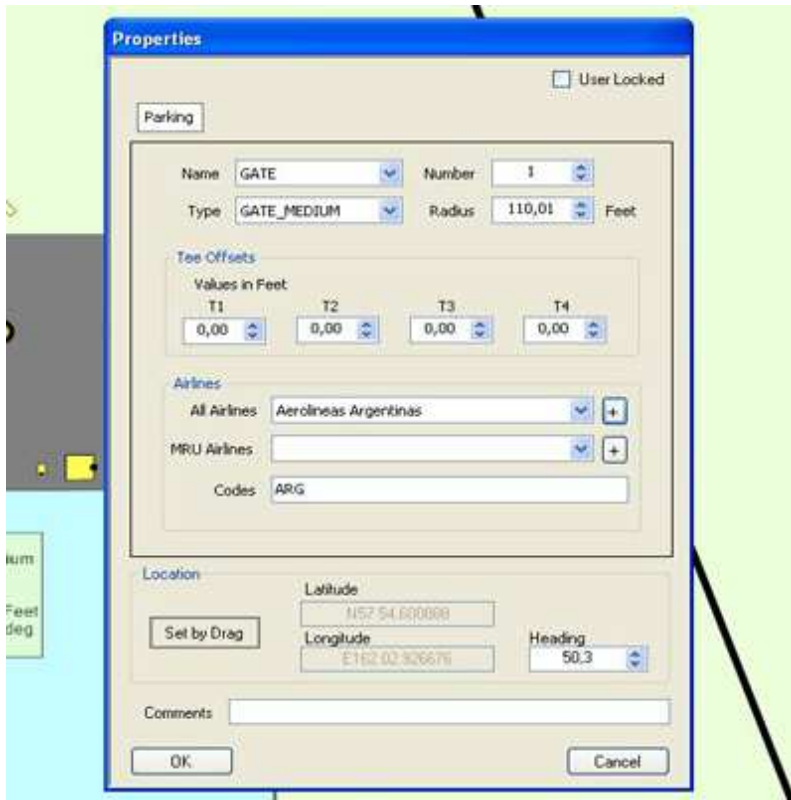

A continuación, y debido a que he recibido varias consultas por parte de distintos diseñadores, listo algunos de los códigos más utilizados en Argentina:

ARG: Aerolíneas Argentinas AUT: Austral LAN: Lan (Todas) SOL: Sol LDE: L.A.D.E. AND: Andes

PUA: Pluna FAG: Fuerza Aérea Argentina HCP: Helicópteros

# **· Fault Finder:**

Es una herramienta muy útil que nos ofrece tanto ADEX como Afcad2. Su función es decirnos qué es lo que está mal en el diseño de nuestro escenario.

Para utilizarla solo debemos ir al menú "Tools" y seleccionar la opción "Fault Finder".

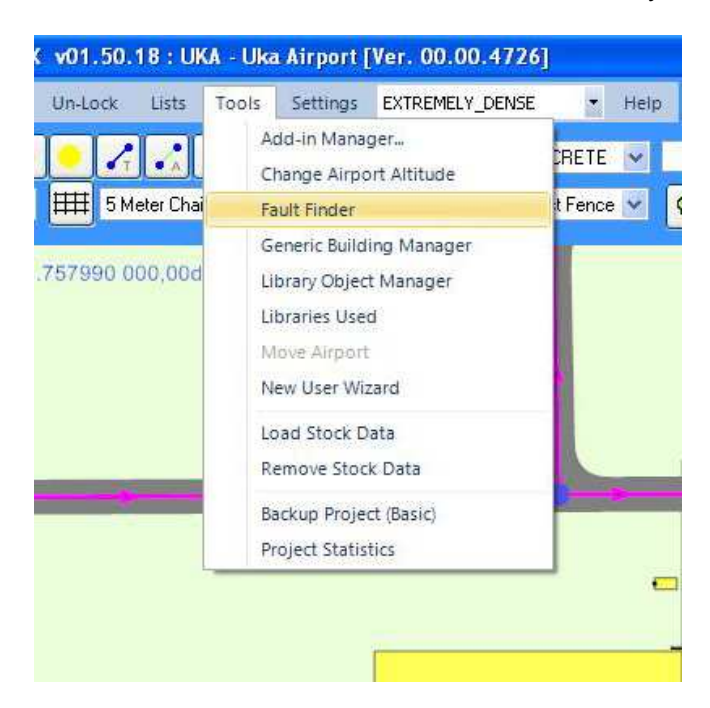

Fault Finder nos listará rápidamente los errores que encuentre.

Haciendo doble click sobre el error nos llevará al punto del mapa donde se encuentra para poder darle solución rápida y efectiva.

En el ejemplo de la captura inferior se observa un error en un Hold Short que se encuentra alejado de la pista.

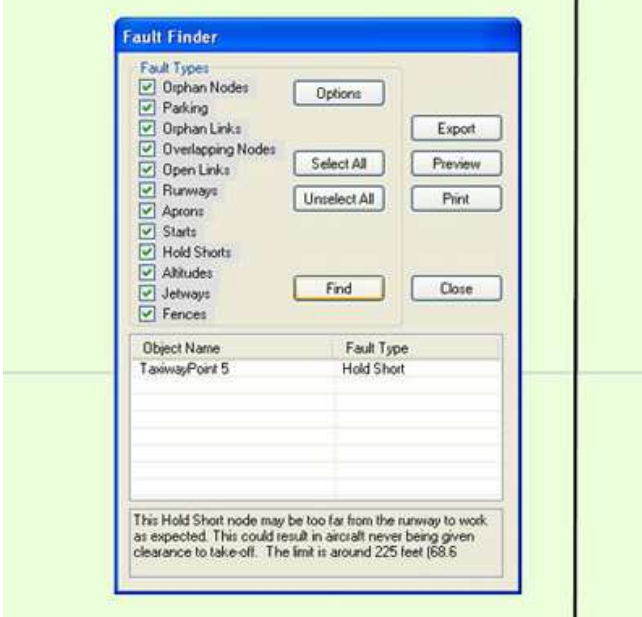

Ante cualquier duda, comentario o sugerencia al respecto, por favor no dude en ponerse en contacto.

Christian "Didicito" Svensson symphysodon76@hotmail.com Buenos Aires, Argentina Diciembre 2012